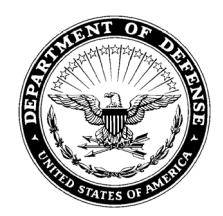

**DEPARTMENT OF THE ARMY<br>U.S. ARMY CORPS OF ENGINEERS, FORT WORTH DISTRICT P.O. BOX 17300 FORT WORTH, TX 76102-0300**

September 15, 2020

## **SUBJECT: Educational Awareness Information, Former Five Points Outlying Field Formerly Used Defense Site, [Parcel Number] Parcel, Arlington, Texas**

Property Owner **Address** XX, TX 00000

Dear Property Owner:

This letter advises you that your property is located on the Former Five Points Outlying Field Formerly Used Defense Site (FUDS), Munitions Response Site 1 (MRS-1), FUDS Project Number K06TX002801. This letter and enclosed 3Rs (Recognize, Retreat, Report) Safety Guide/Fact Sheet and USACE FUDS Construction Industry Safety Guide are being provide to you in accordance with the signed Decision Document for this site to inform you of the actions to take in the unlikely event that you encounter military munitions on your property.

FUDS are properties across the U.S. that were originally used as military installations or training areas that were transferred out of the Department of Defense's (DoD) control before 1986 and returned to public and private use. The MRS-1 property, shown in the attached Fact Sheet, consists of approximately 130 acres that are now used for residential and open-space land uses (city park).

The DoD made an effort to remove explosive hazards present in these FUDS before releasing the lands for development, using the best technologies available at the time. In 2005, extensive surveys were conducted throughout the MRS-1 and some practice munitions were recovered. The 2005 removal action performed at the Five Points OLF cleared most of the former bombing range target area. Therefore, the military and explosive of concern (MEC) hazards in this cleared area have been greatly reduced. While it is unlikely that military munitions will be found near your home, there is small residual risk that some items may be found and may present an explosive hazard.

To protect yourself, your family, and other property users, please review the enclosed explosive safety education materials, be aware of the potential hazards present, and follow the 3Rs of explosive safety: Recognize when you may have come across a munition, and that munitions are dangerous; Retreat, do not approach, touch, move or disturb it, but carefully leave the area; and Report immediately what you saw and where you saw it to local law enforcement - - call 911. Local law enforcement will arrange for DoD Explosive Ordnance Disposal or police bomb squad personnel to remove and destroy it (see <https://www.denix.osd.mil/uxo/home/>).

Due to COVID-19 precautions, the US Army Corps of Engineers, Fort Worth District will be unable to hold a in person public meeting to discuss the public awareness program but will host a virtual meeting at 10:00 AM CST on September 23, 2020. The meeting will take place on 'Zoom' and can be viewed from most computers and/or via phone line. Instructions for joining the Zoom meeting are included as an enclosure in this letter.

The presentation can also be viewed and downloaded at:

[https://www.swf.usace.army.mil/missions/environmental/formerly-used-defense](https://www.swf.usace.army.mil/missions/environmental/formerly-used-defense-sites/former-five-points-outlying-field)[sites/former-five-points-outlying-field](https://www.swf.usace.army.mil/missions/environmental/formerly-used-defense-sites/former-five-points-outlying-field)

We urge you to read the enclosed information. If you have any questions about the FUDS Program or explosives safety, please contact us at 817-886-1314. Additional information on the Formerly Used Defense Sites Program can be found at http://fuds.mil.

Sincerely,

Dennis "DJ" Myers, Acting Chief Formerly Used Defense Site Section Regional Planning and Environmental Center

## Zoom Meeting Procedures

Zoom is a cloud-based meeting tool which combines video conferencing, online meetings, and mobile collaboration into one platform. Its dependable, high-quality and easy to use design have made it so much easier for groups around the world to connect and collaborate.

If you're experiencing issues with Zoom, documentation is available via the Zoom online knowledge base: https://support.zoom.us/home.Note: **You do not need to purchase a Zoom account to participate in a Zoom meeting.** 

What You Need To Get Started:

- A wired, internet connected computer, laptop, or web-enabled device connected to a projector, Smartboard, or monitor.
- A microphone (can be external or built in to a computer).
- Speakers (can be external or built in to a computer).

How to Launch Zoom and Participate in Your Meeting:

You are invited to participate in the public Zoom meeting. Instructions for participating are as follows:

- Go to the Zoom web site at<http://zoom.us/>
- Click on "Join a Meeting" where you can enter the 9 or 10-digit Meeting ID number. Closing any applications you don't need for the meeting with improve the quality of your connection. Audio is integrated in the meeting. However, you have the option to participate via audio-only if a web-connected device is not available.
- Type in the meeting ID **858 7046 5713**
- Click on "Open Zoom Meetings"
- Type in the meeting password **116918** and click 'Join Meeting'

The Zoom Menu Bar:

The Zoom menu bar appears at the bottom of the Zoom window once the meeting begins. If you do not see the menu bar, move your mouse slightly around the bottom of the screen and the bar will appear. The bar disappears after a few seconds when in full-screen mode. The menu bar will allow you to:

 $\bigcirc$  | Audio  $\blacksquare$  | Settings

**Share Screen** Chat C Record

**End Meeting** 

- Mute/unmute your audio (not the audio of the participants
- Turn off/on your video
- View a list of participants
- Send messages
- Invite others to the meeting
- Leave or end the video meeting

What to expect during the meeting:

During the meeting, you will be asked to mute your microphone until the end when you will be given the opportunity to ask questions. Muting your microphone will help minimize audio feedback and background noise. To mute your microphone, click the microphone icon on the left side of the menu bar:

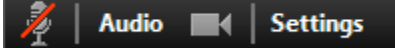

Audio is muted.

You will also be asked to turn off your camera. To turn your camera off, click the video icon on the left side of the menu bar.

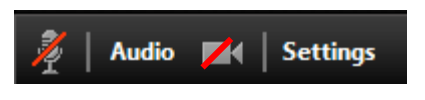